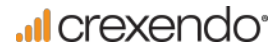

# Quick Reference Guide

CREXENDO 200 INTERNET PHONE

# The Basics

# How to Make a Call

## 1) Using Phone Handset:

- Lift Handset
- Dial the number or extension of the party you wish to reach
- Wait for recipient to answer

## 2) Using Speaker Phone:

- Lift Handset
- Dial the number or extension of the party you wish to reach
- Wait for recipient to answer
- Press Speaker button OR
- Do not lift Handset
- Dial the number or extension of the party you wish to reach
- Wait for recipient to answer

## 3) Using Headset:

- Press the Line button you wish to dial out on
- Dial the number or extension of the party you wish to reach
- Wait for recipient to answer

# How to Answer a Call

### 1) Using Phone Handset:

- When phone rings, lift Handset
- Begin speaking

# 2) Using Speaker Phone:

- When phone rings, do not lift Handset
- Press Speaker button
- Begin speaking

### 3) Using Headset:

- When phone rings, press the flashing inbound line button
- Begin speaking

# Using a Headset

Please use a headset that supports an RJ9 (Modular jack) interface for best results.

• After connecting the Headset, press the Headset button. The Headset Icon will appear in the Display and all incoming calls will now ring through to the Headset

# 1) Switching to a Headset when on a call:

- Do not hang up Handset
- Put on the Headset
- Press the Headset button
- Hang up the Handset
	- Begin speaking

# Checking Your Voicemail

## 1) From your phone:

- Lift Handset
- Press lighted MESSAGE button
- Enter Password (PIN ) OR
- Lift the Handset
- Dial your VM Extension
- Enter Password (PIN )

## 2) Using Crexendo Web Portal:

- Log into your Crexendo Web Portal
- Double-click the message to play through PC's speakers

### 3) From outside line:

- Dial 877-282-4524
- Enter 10-digit Direct Dial number for your phone
- Enter your ID (Extension Number)
- Enter Password (PIN)

# Voicemail Message Options

### 1) Delete Voicemail Message:

• Press 7

# 2) Forward to another user's voice mailbox:

• Press 8 Key

Forward *without* introductory message: o Press 8

### Forward *with* introductory message:

- o Press 1
- o Record your introductory message
- o Press 2 to save the message<br>  $\circ$  Fnter the Extension Number
- Enter the Extension Number where the message is to be forwarded followed by #

### 3) Rewind or Fast Forward an email message:

- While listening to the message:
	- o Rewind Press 4
	- o Fast Forward Press 6

The message will rewind or advance a few seconds each time you press the key.

4) "Skip" the header announcement and go directly to the message by pressing the pound (#) key.

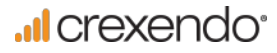

# Quick Reference Guide

CREXENDO 200 INTERNET PHONE

# Options Executed on the Phone

# Changing Your PIN/Password, Your Name, and Recording Your Voicemail Greeting

- Dial the Voicemail Extension (usually x4000) from your phone
- Enter your PIN (Password)
- After any new messages have played, press the 5 Key for Advanced Options

Changing your Name: Press 3 and follow the recorded directions

Changing PIN/Password: Press 6 and follow the recorded directions

Recording your Greeting: Press 1 and follow the recorded directions

# Forwarding Your Phone

- Press the Left Arrow button
- Use keypad to enter the forwarding number or extension
- Press the OK button
- Use Left Arrow button to toggle On/Off Call Forwarding
- Use instructions below to change forwarding number OR
- Press the Menu button
- Press 2 to select Features
- Press 1 to choose Call Forward
- Press 1 to choose Always Forward
- Use the Arrow buttons (left/right) to enable/disable
- Press 2 to Forward to a number
- Use keypad to enter or delete and re-enter the forwarding number or extension
- Press the OK button

# Activating Do Not Disturb on Your Phone

- Press Menu, then 2 for Features
- Press 6 for DND
- Use the Arrow buttons (left/right) to enable/disable
- Press OK

# Transferring a Call - Blind Transfer (before and after answering)

- Press the TRAN button
- Enter the number or extension the call is to be transferred to
- Hang up the phone

# Transferring a Call – Attended (Warm) Transfer

- Press the TRAN button
- Enter the number or extension the call is to be transferred to
- When the person answers, make the introduction, then
- Hang up the phone If no answer or the caller does not wish to be transferred to voicemail, press X button to return to the call

# Transferring a Call Directly to Another Extension's Voicemail

- Press the TRAN button
- Enter \*10 plus the extension of the voice mailbox the call is to be transferred to
- Press the TRAN button again

# How to Use Speaker Phone

#### 1) Before making a call:

• Begin dialing without picking up the handset

#### 2) During a call:

• Press the Speaker button

# What is the "RD" Button?

"RD" stands for Redial.

#### 1) Redialing the last number dialed:

- Pick up the Handset
- Press the RD button OR
- Press the RD button twice if using the Speaker Phone

#### 2) Redialing a previous number:

- Do not pick up the Handset
- Press the RD button to see a list of all of your recent outbound calls
- Arrow up/down in the list to select the number
- Press OK and pick up the Handset

# Conference Calling

- Dial the first party
- Once the first party has answered, press the CONF Key
- Dial the second party
- After the second party has answered, all parties should be connected

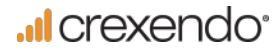

# Quick Reference Guide

CREXENDO 200 INTERNET PHONE

# Adding Contacts

- Press the Directory button (labeled with an open book and "Ab3")
- Press OK when you see <NEW ITEM>
- Using the keypad, enter the name of the contact, pressing the key with the character you want multiple times to locate the correct letter/number and upper/ lower case
- Press zero (0) twice (quickly) to create a space
- Press the down arrow to enter a phone number
- Press OK to save

#### 1) Deleting:

- Use the right/left arrows to move through the characters until the one you want to delete is flashing.
- Press the "X" key. (Acts as a backspace)

#### 2) Editing

- Use the right/left arrows to move through the characters until the character to the right of the information to be added is blinking
- Use the keypad to enter information

### Options Executed through the Crexendo Web Portal: www.crexendotelecom.com

## How to Change Your Status

- Look for your name in the upper right corner of any screen. (The word next to your name indicates the Status.)
- Click on the Down Arrow to the right of the Status. Select a new option

# How to Add a "Find Me" Status

- Click on the Status Submenu of the Phone Menu
- Add a Status named "Find Me", Select Ring Mode
- Add the number by selecting from the "Add a Number" dropdown list.

# What do the icons on your phone mean?

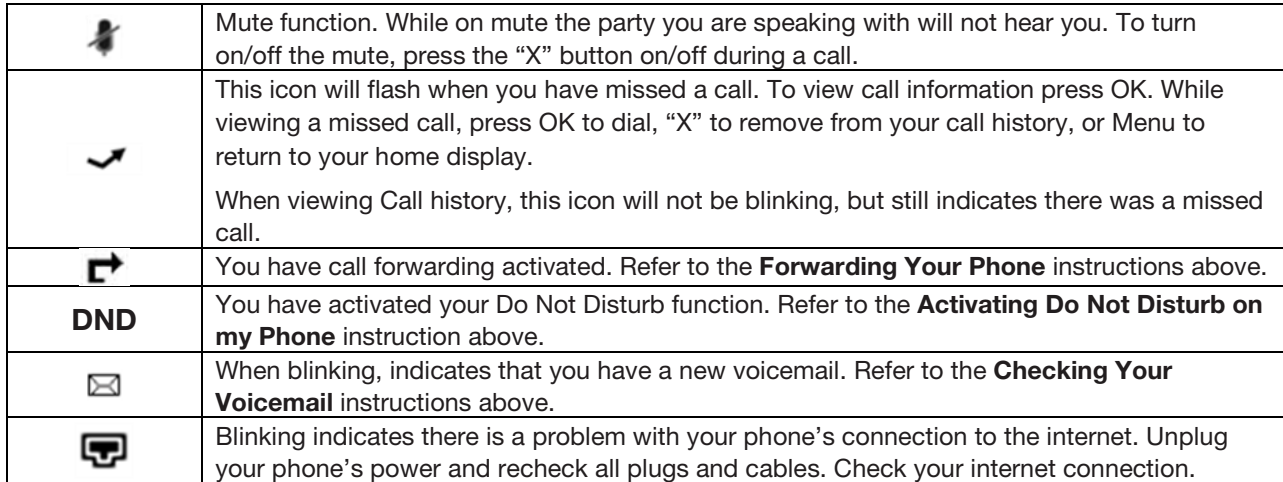

For assistance, please call 855.211.2255